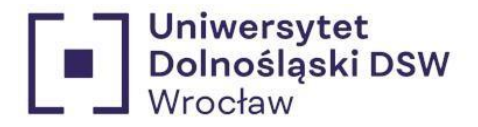

# Instrukcja składania wniosku

## **Zapomoga**

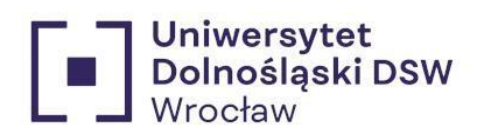

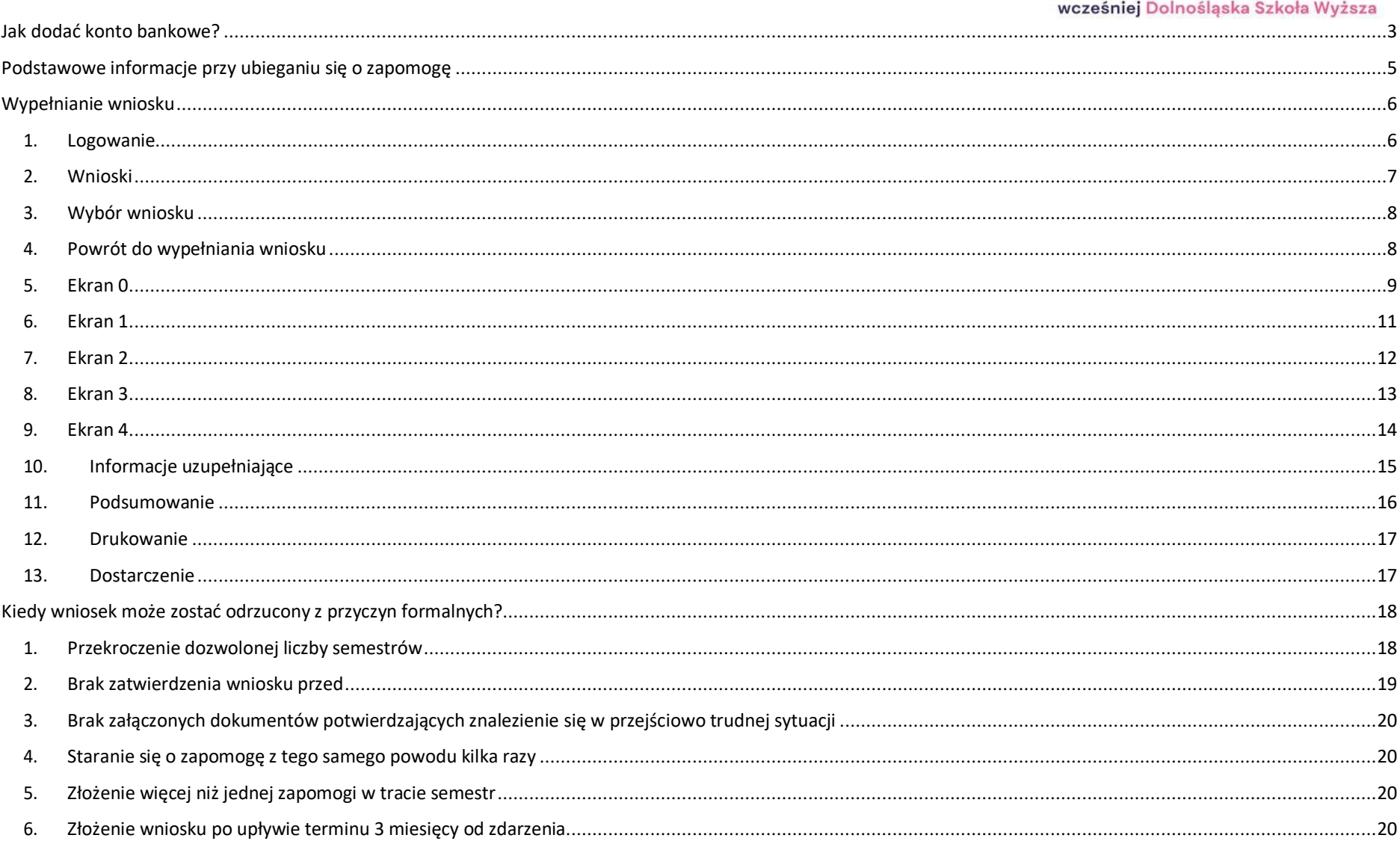

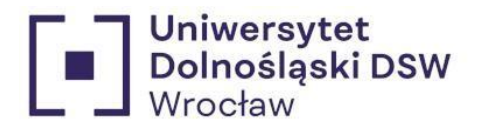

## <span id="page-2-0"></span>Jak dodać konto bankowe?

## Jeśli jeszcze nie masz dodanego konta bankowego:

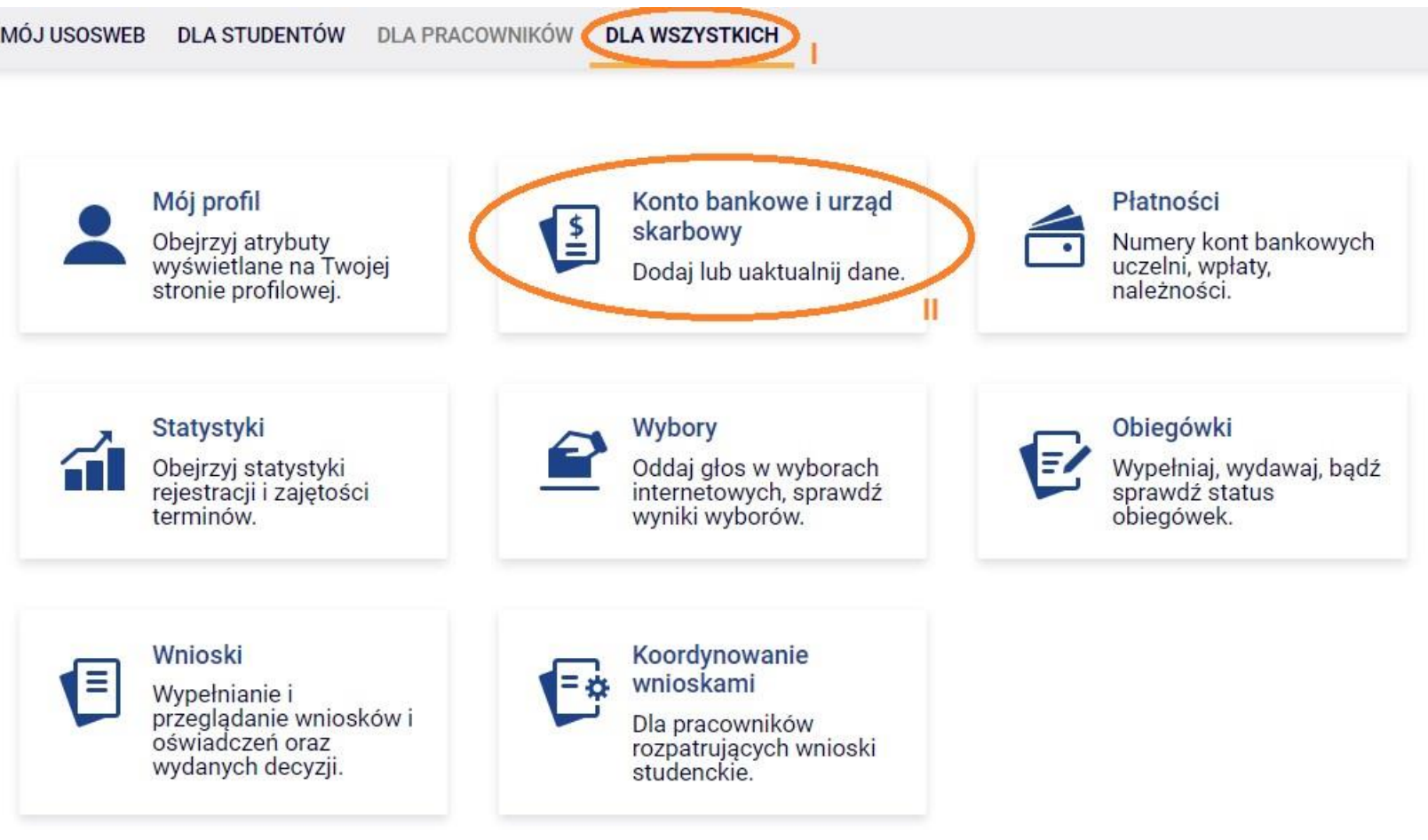

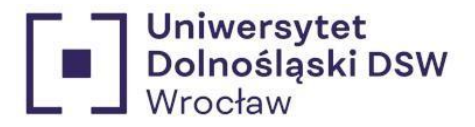

#### Konto w banku krajowym w walucie PLN

Na tej stronie możesz sprawdzić i ewentualnie dopisać lub skorygować numer Twojego konta bankowego, na które uczelnia będzie wpłacać pieniądze (np. stypendia).

Nie podałeś jeszcze numeru konta bankowego.

Zestaw dostępnych działań związanych z kontem bankowym (dodawanie, usuwanie i/lub modyfikacja) zależy od administratora serwisu.

Dostępne operacje dla konta bankowego:

- · dodanie konta bankowego
- · zmiana konta bankowego
- · usunięcie konta bankowego

#### Podaj nazwę i numer Twojego konta bankowego

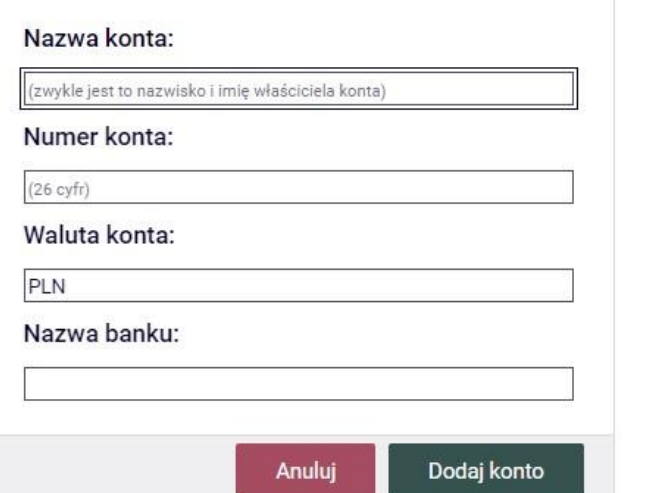

\* Wpisz numer konta, na który chcesz otrzymywać świadczenie.

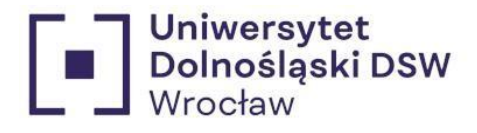

<span id="page-4-0"></span>Podstawowe informacje przy ubieganiu się o zapomogę

- By starać się o stypendium należy posiadać **dokumenty potwierdzające** znalezienie się w przejściowo trudnej sytuacji życiowej, na podstawie której wypełniany jest wniosek.
- **Z tego samego tytułu** student może otrzymać zapomogę **tylko jeden raz**
- Wniosek o zapomogę należy złożyć w DOFS nie później niż w terminie **3 miesięcy od daty zdarzenia**
- jest przyznawana **nie częściej niż 2 razy w roku** akademickim, ale nie częściej niż **raz w semestrze**.

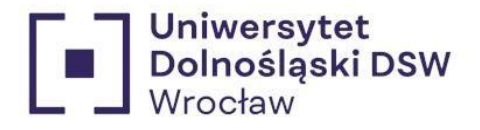

## <span id="page-5-1"></span><span id="page-5-0"></span>Wypełnianiewniosku

1. Logowanie  $\rightarrow$  zaloguj się na swoje konto na stronie usosweb  $\rightarrow$  <https://usosweb.dsw.edu.pl/>

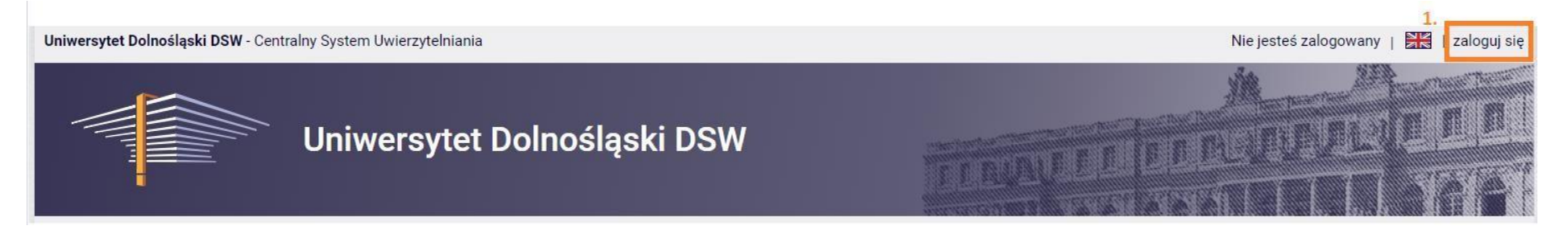

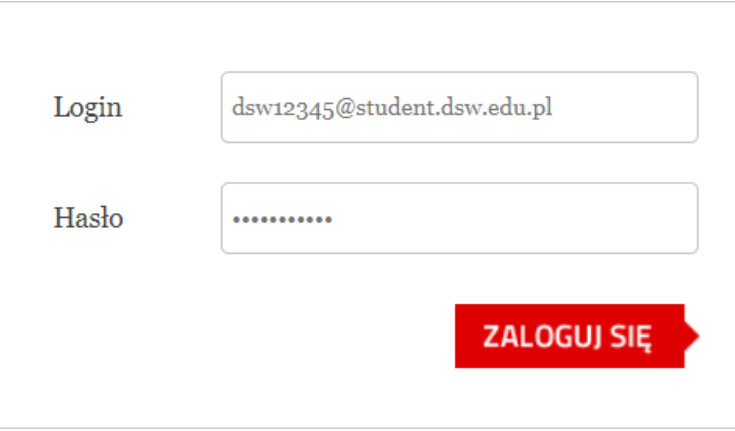

Login to twój email studencki.

\*Jeśli jesteś nowym studentem hasło zostało wysłane do Ciebie w mailu powitalnym.

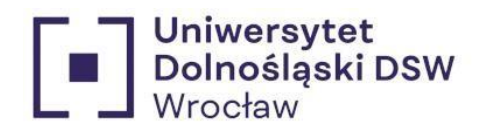

<span id="page-6-0"></span>2. Wnioski  $\rightarrow$  wejdź w zakładkę "DLA WSZYSTKICH" a następnie "Wnioski"

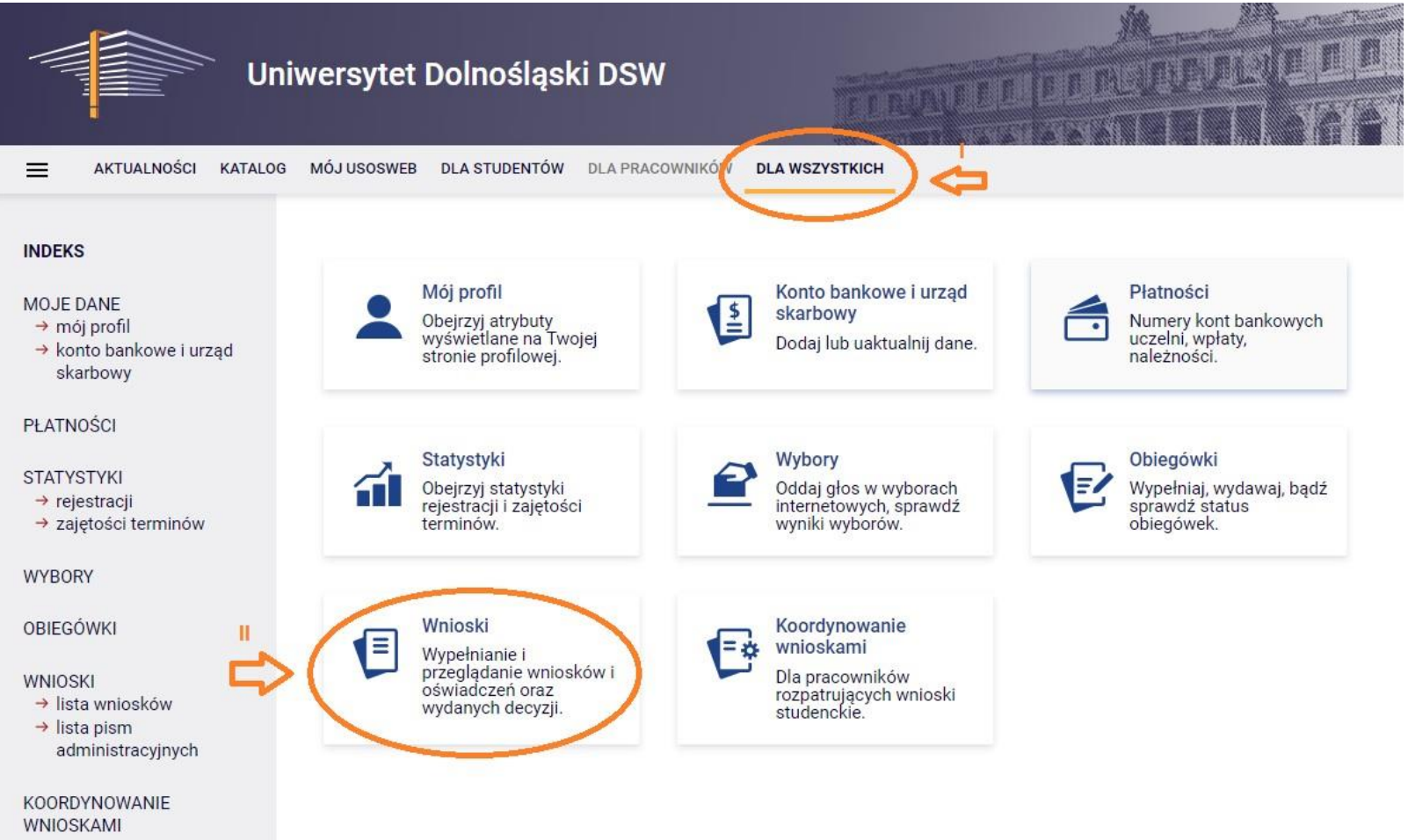

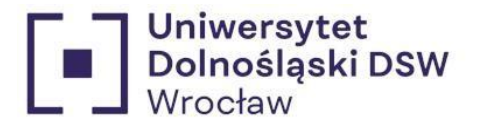

#### <span id="page-7-0"></span>3. Wybór wniosku  $\rightarrow$  znajdź wniosek o stypendium o które chcesz się starać i kliknij "zacznij wypełniać"

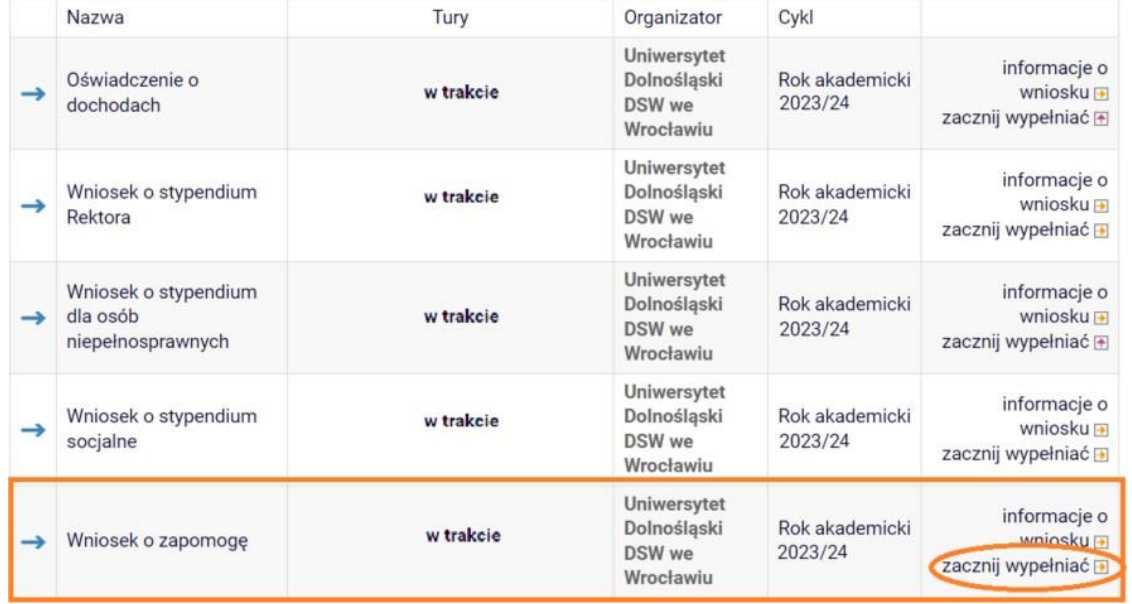

Wnioski, które można złożyć w Twoich jednostkach.

<span id="page-7-1"></span>4. Powrót do wypełniania wniosku  $\rightarrow$  jeśli zacząłeś wypełniać wniosek znajdziesz go na górze strony "Wnioski, które zacząłeś wypełniać" kliknij wtedy kontynuuj wypełnianie

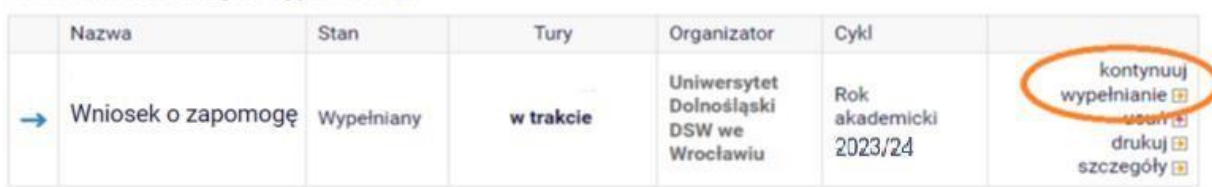

Wnioski, które zacząłeś wypełniać.

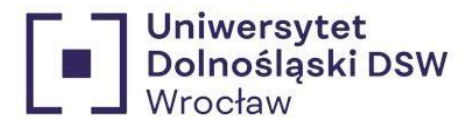

<span id="page-8-0"></span>5. Ekran 0 → sprawdź poprawność danych odnośnie obecnych studiów, wypełnij dane dotyczące wcześniej studiowanych kierunków jeśli takie istnieją

Ekran<sub>0</sub>

⊞ przejdź do szczegółów wypełnianego wniosku

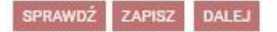

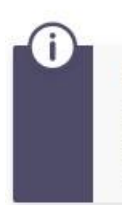

Drogi Studencie, droga Studentko! W następnych krokach zostaną zweryfikowane Twoje uprawnienia do otrzymywania stypendium. W tym celu należy sprawdzić i uzupełnić, jeśli to konieczne, informacje wyświetlone przez USOSweb. W razie wątpliwości czy problemów kontaktuj się z Działem Obsługi Finansowej Studenta/ /Biurem ds. Kształcenia Doktorantów.

#### Kierunki studiów podejmowane w uczelni (dane z USOS):

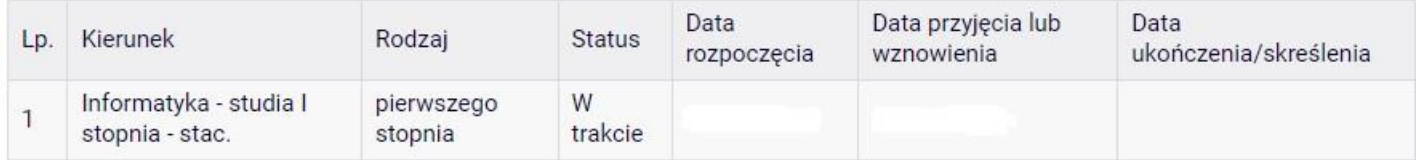

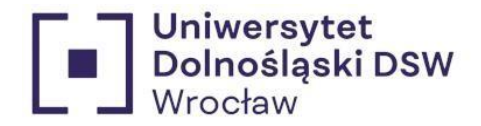

#### **Ważne!!!**

Jeśli kiedykolwiek studiowałeś musisz podać **WSZYTSKIE ROZPOCZĘTE** kierunki **studiów**, niezależnie od czasu trwania i czy pobierano stypendium, mogłeś być skreślony po kilku miesiącach. Ta informacja jest **NIEZBĘDNA** do prawidłowego rozpatrzenia wniosku. W przypadku braku możliwości wybrania Twojej Uczelni proszę skontaktować się z Działem Obsługi Finansowej Studenta.

Podaj informacje o pozostałych studiowanych lub ukończonych kierunkach (w Polsce i za granicą)

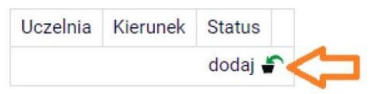

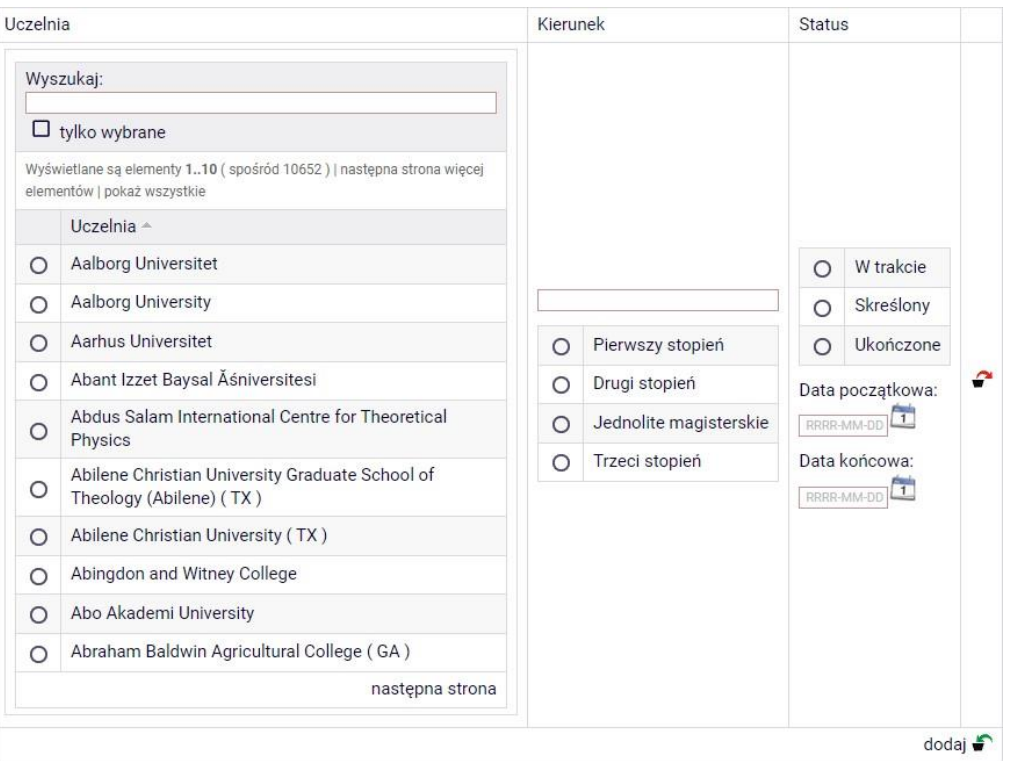

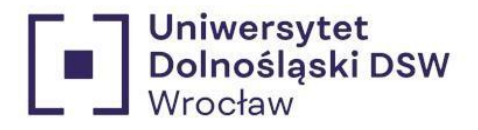

<span id="page-10-0"></span>6. Ekran  $1 \rightarrow$  wybór kierunku, na którym chcesz starać się o stypendium

\*Jeślistudiujesz więcej niż 1 kierunek wybierz ten na którym chcesz starać się o stypendium

(ma to największe znaczenie w przypadku stypendium rektora)

Ekran 1

⊞ przejdź do szczegółów wypełnianego wniosku

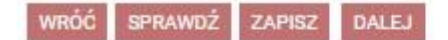

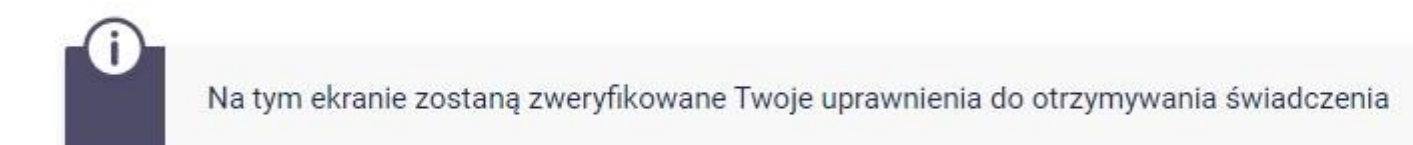

Poniżej znajdują się Twoje aktualne programy studiów. Zaznacz ten, w ramach którego chcesz złożyć wniosek:

(n-in-ls) Informatyka - studia I stopnia - stac.  $\odot$ 

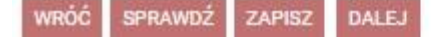

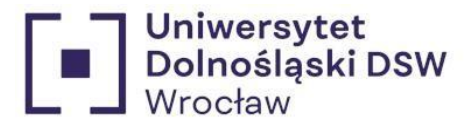

#### <span id="page-11-0"></span>7. Ekran  $2 \rightarrow$  sprawdź poprawność swoich danych widocznych na wniosku

#### Ekran<sub>2</sub>

**E** przejdź do szczegółów wypełnianego wniosku

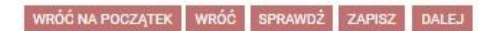

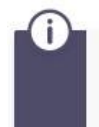

Poniżej znajdują się Twoje dane osobowe pochodzące z systemu USOS. Zweryfikuj ich poprawność - jeżeli są nieaktualne, zgłoś to w swoim sekretariacie studenckim. Uaktualnione dane pojawią się w USOSweb po migracji.

#### Dane osobowe

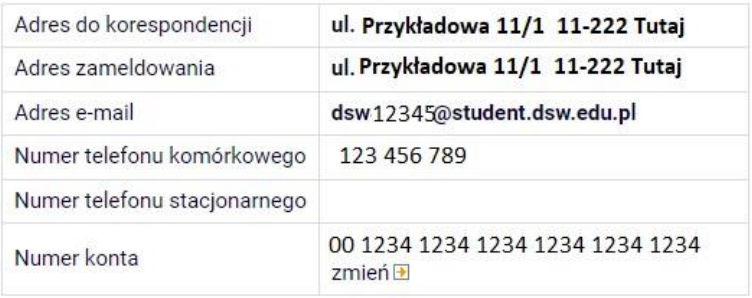

#### Dane programu studiów

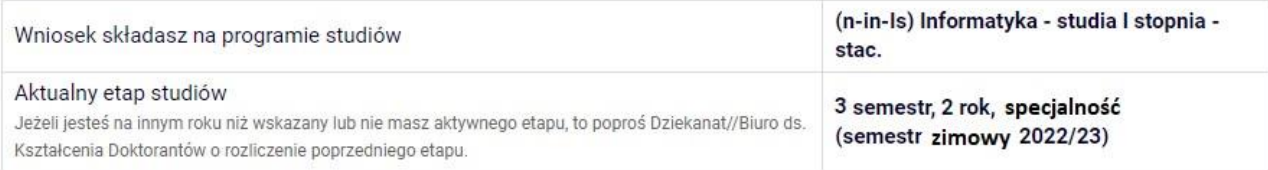

WRÓĆ NA POCZĄTEK WRÓĆ SPRAWDŻ ZAPISZ DALEJ

\*Jeśli twoje dane się zmieniły i nie są zgodne z tym co widzisz na tym ekranie skontaktuj się z Dziekanatem w celu zmiany danych.

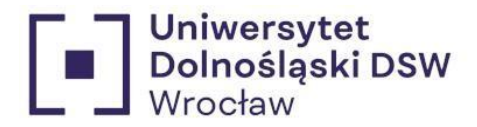

<span id="page-12-0"></span>8. Ekran 3  $\rightarrow$  wpisz kwotę zapomogi, o jaką się starasz, wybierz powód i opisz swoją sytuację by Komisja mogła rozpatrzeć wniosek.

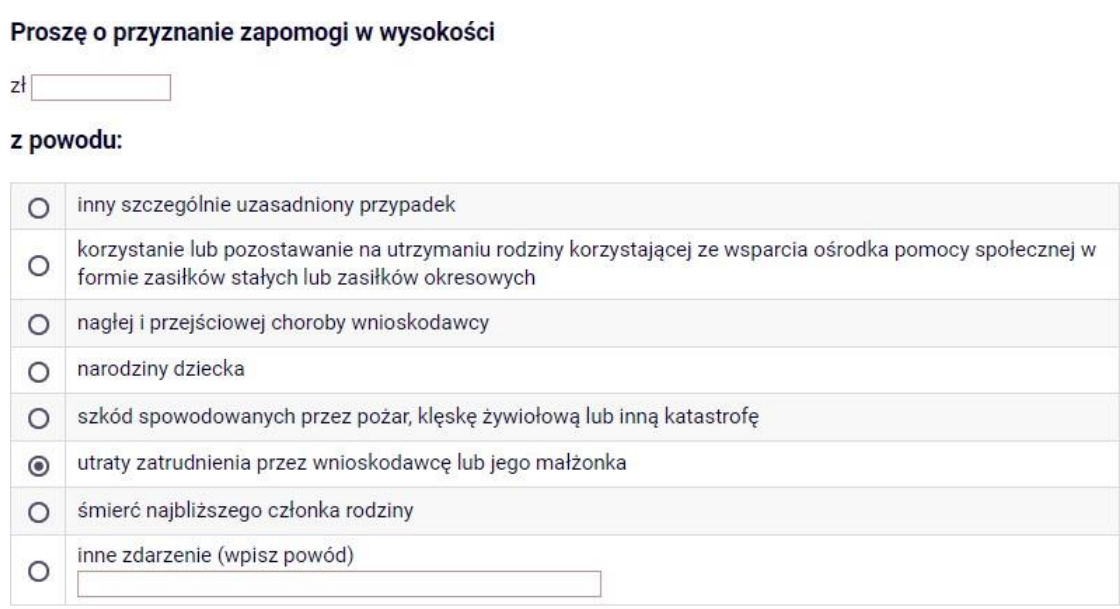

Uzasadnienie - możliwie dokładnie opisz, w jaki sposób ww. zdarzenie spowodowało, że znalazłaś(-eś) się przejściowo w trudnej sytuacji życiowej

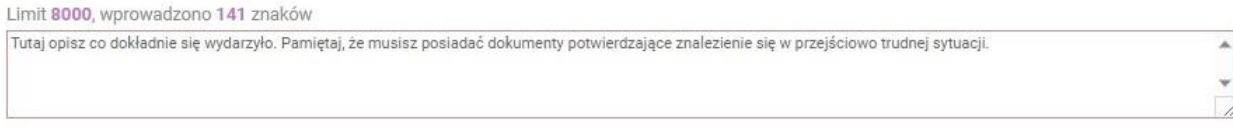

#### Data zdarzenia

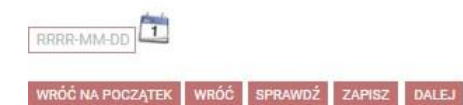

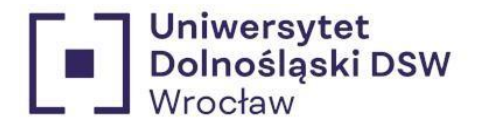

<span id="page-13-0"></span>9. Ekran 4  $\rightarrow$ kliknij dodaj i wypisz wszystkie załączniki, które zostaną dołączone do wniosku (załączników nie da się dodać elektronicznie, należy jednak je wypisać i dostarczyć w wersji papierowej wraz z wnioskiem)

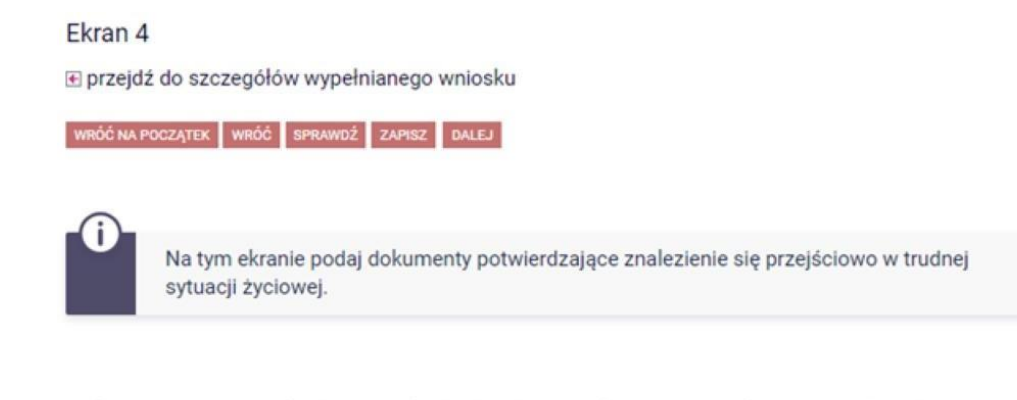

#### Dokumenty potwierdzające znalezienie się przejściowo w trudnej sytuacji życiowej

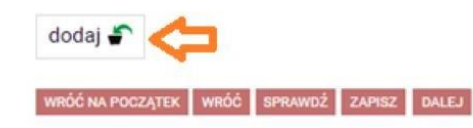

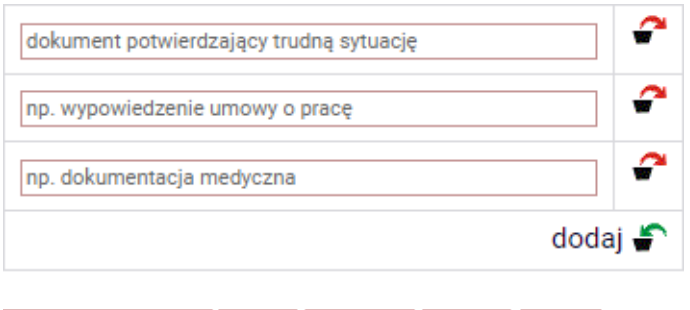

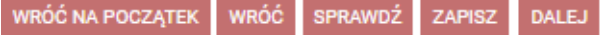

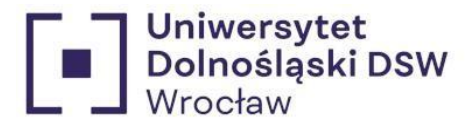

<span id="page-14-0"></span>10. Informacje uzupełniające  $\rightarrow$  zapoznaj się z oświadczeniem oraz regulaminem, gdy to zrobisz wyraź zgode na dostarczenie decyzji elektronicznie byśmy mogli ja do ciebie wysłać.

> Informacie uzupełniające € przejdź do szczegółów wypełnianego wniosku RÓC NA POCZATEK WRÓC SPRAWDŹ ZAPISZ DALEJ

#### Oświadczenia

Oświadczam, że zapoznałem/am się z Regulaminem ustalania wysokości, przyznawania i wypłacania świadczeń pomocy materialnej dla studentów i uczestników studiów doktoranckich Uniwersytetu Dolnoślaskiego DSW.

Świadomy odpowiedzialności za podanie nieprawdziwych danych, w tym odpowiedzialności dyscyplinarnej oświadczam, że wszystkie załączone dokumenty oraz dane w nich zawarte, dotyczące przyznanego mi stopnia niepełnosprawności, są kompletne i zgodne ze stanem faktycznym. Zgodnie z ustawą o ochronie danych osobowych z 10.05.2018 r. (Dz. U.2018 poz. 1000) wyrażam zgodę na przetwarzanie przez Uniwersytet Dolnośląski DSW danych osobowych zawartych we wniosku.

Oświadczam, że zapoznałem się z poniższymi zapisami: Student lub doktorant studiujący równocześnie na kilku kierunkach studiów może otrzymywać świadczenia pomocy materialnej (stypendium socjalne, stypendium dla osób niepełnosprawnych, stypendium rektora lub zapomoga) tylko na jednym kierunku. Przepis dotyczy zarówno sytuacji, gdy student studiuje na wiecej niż jednym kierunku na Uniwersytecie Dolnośląskim DSW, jak też gdy studiuje na kolejnym kierunku w innej uczelni. Jeśli studentowi lub doktorantowi w danym roku akademickim zostana przyznane świadczenia pomocy materialnej (stypendium socjalne, stypendium dla osób niepełnosprawnych, stypendium rektora lub zapomoga) na więcej niż jednym kierunku studiów, ma on obowiązek niezwłocznie po otrzymaniu drugiej lub kolejnej decyzji o przyznaniu świadczenia wybrać kierunek studiów, na którym będzie pobierał świadczenia. Pozostałe komisje stypendialne, które przyznały studentowi lub doktorantowi świadczenia pomocy materialnej, muszą być niezwłocznie poinformowane przez niego na piśmie o rezygnacji z pobierania przyznanych świadczeń. Jeśli student lub doktorant zrezygnuje z pobierania świadczeń pomocy materialnej na Uniwersytecie Dolnośląskim DSW z powodów opisanych powyżej po tym, jak świadczenia te zostały mu już wypłacone, jest zobowiązany do niezwłocznego zwrotu tych świadczeń na konto Uniwersytetu Dolnośląskiego DSW.

Podaj liczbę semestrów, na których byłeś studentem. Do okresu przysługiwania świadczeń wlicza się wszystkie rozpoczęte przez studenta semestry na studiach, w tym także semestry przypadające w okresie korzystania z urlopów od zajęć. Wyjątek stanowią semestry na kolejnych studiach pierwszego stopnia rozpoczętych lub kontynuowanych po uzyskaniu pierwszego tytułu zawodowego licenciata, inżyniera albo równorzednego (kolejne studia pierwszego stopnia nie są wliczane do okresu przysługiwania świadczeń). W przypadku kształcenia się na kilku kierunkach studiów semestry odbywane równocześnie traktuje się jako jeden semestr. Liczba wynosi:

■ Wyrażam zgodę na doręczanie pism za pomocą środków komunikacji elektronicznej - USOSweb w postępowaniu wszczętym niniejszym wnioskiem. Jako adres elektroniczny wskazuje adres e-mail znajdujący się we wniosku o przyznanie stypendium.

RÓĆ NA POCZĄTEK WRÓĆ SPRAWDŹ ZAPISZ DALEJ

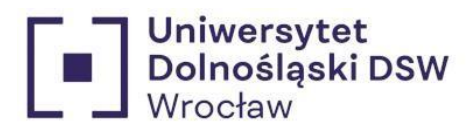

#### <span id="page-15-0"></span>11. Podsumowanie  $\rightarrow$  pamiętaj o zarejestrowaniu wniosku przed wydrukiem!

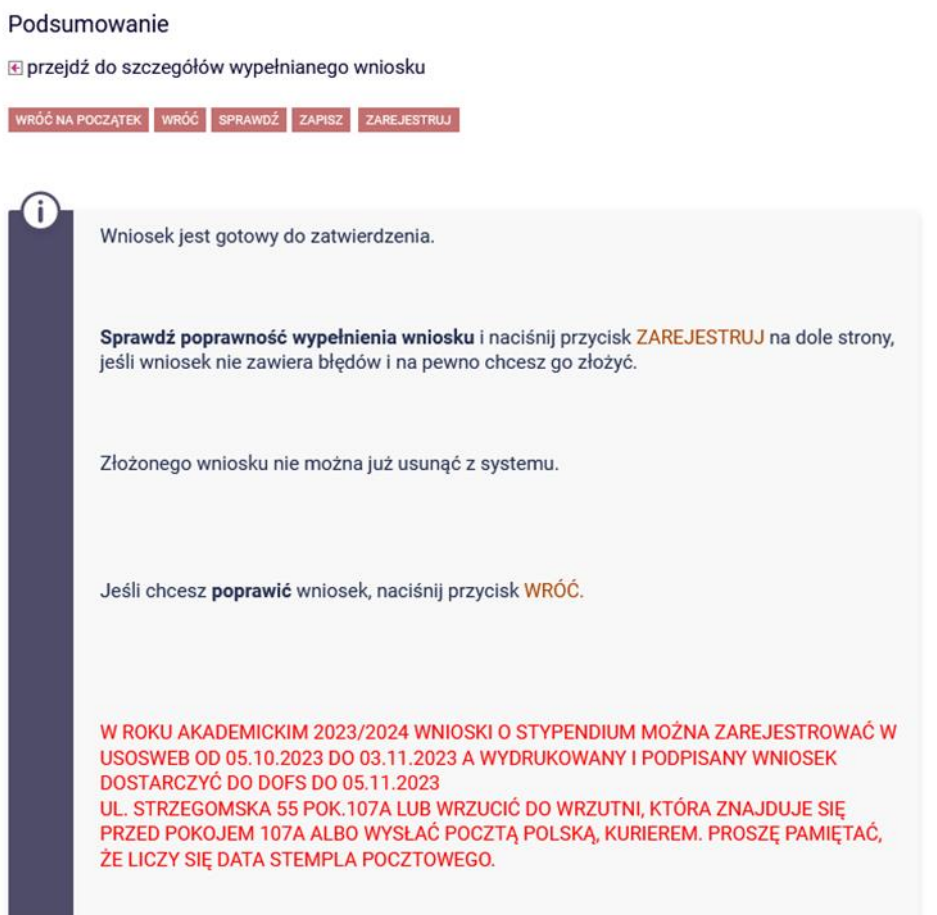

zobacz podgląd wniosku

WRÓĆ NA POCZĄTEK WRÓĆ SPRAWDŹ ZAPISZ ZAREJESTRUJ

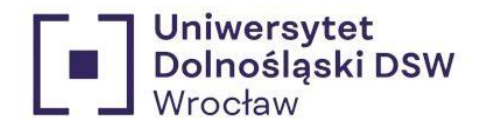

<span id="page-16-0"></span>12. Drukowanie  $\rightarrow$  jeśli stan wniosku to Zarejestrowany możesz wydrukować swój wniosek

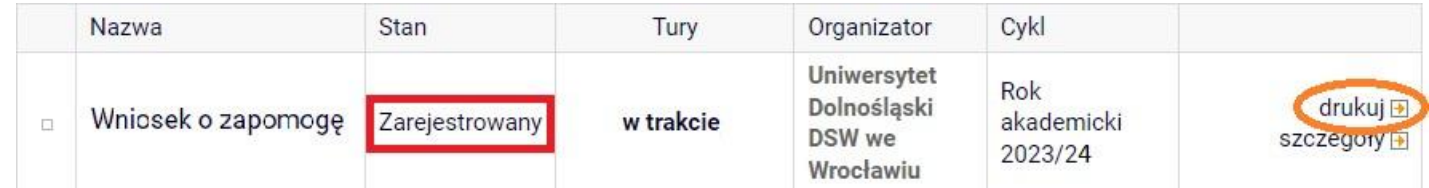

<span id="page-16-1"></span>13. Dostarczenie wydrukowany i **podpisany** wniosek wraz z niezbędnymizałącznikami należy dostarczyć do DOFSu bądź wrzucić do **wrzutni** znajdującej się **przed DOFSem** lub poprzez **pocztę** do:

> Uniwersytet Dolnośląski DSW Dział Obsługi Finansowej Studenta Strzegomska 55 pok. 107 a 53-611 Wrocław

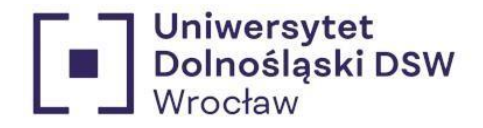

## <span id="page-17-1"></span><span id="page-17-0"></span>Kiedy wniosek może zostać odrzucony z przyczyn formalnych?

1. Przekroczenie dozwolonej liczby semestrów:

Świadczenia przysługują na studiach pierwszego stopnia,studiach drugiego stopnia i jednolitych studiach magisterskich, przez **łączny okres 12 semestrów**, **bez względu na ich pobieranie przez studenta**,z zastrzeżeniem że w ramach tego okresu świadczenia przysługują na studiach:

- 1. pierwszego stopnia nie dłużej niż przez 9 semestrów;
- 2. drugiego stopnia nie dłużej niż przez 7 semestrów.

Okres 12 semestrów, w trakcie których studentowi przysługują świadczenia rozpoczyna się w momencie podjęcia studiów i nabycia praw studenta po raz pierwszy (na pierwszym kierunku studiów). Do okresu przysługiwania świadczeń **wlicza się wszystkie rozpoczęte** przez studenta **semestry** na studiach, w tym także semestry przypadające w okresie **korzystania z urlopów** od zajęć. Wyjątek stanowią semestry na kolejnych studiach pierwszego stopnia rozpoczętych lub kontynuowanych po uzyskaniu pierwszego tytułu zawodowego licencjata, inżyniera albo równorzędnego (kolejne studia pierwszego stopnia nie są wliczane do okresu przysługiwania świadczeń). W przypadku kształcenia się na kilku kierunkach studiów semestry odbywane równocześnie traktuje się jako jeden semestr.

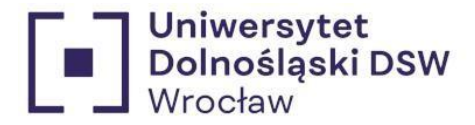

#### <span id="page-18-0"></span>2. Brak zatwierdzenia wniosku przed wydrukiem

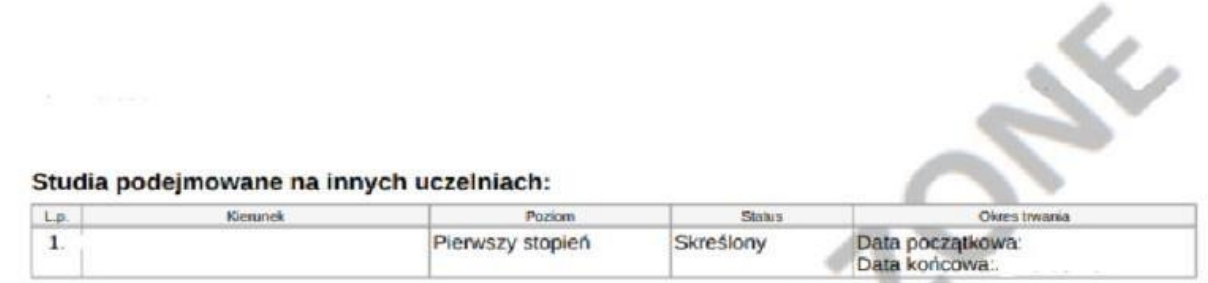

Oświadczam, że zapoznałem/am się z Regulaminem ustalania wysokości, przyznawania i wypłacania świadczeń pomocy materialnej dla studentów i uczestników studiów doktoranckich DSW.

Świadomy odpowiedzialności za podanie nieprawdziwych danych, w tym odpowiedzialności dyscyplinarnej oświadczam, że wszystkie załączone dokumenty oraz dane w nich zawarte, są kompletne i zgodne ze stanem faktycznym. Zgodnie z ustawą o ochronie danych osobowych z 10.05.2018 r. (Dz. U.2018 poz. 1000 ) wyrażam zgodę na przetwarzanie przez Uniwersytet Dolnośląski DSW danych osobowych zawartych we wniosku.

Oświadczam, że zapoznałem się z poniższymi zapisami: Student lub doktorant studiujący równocześnie na kilku kierunkach studiów może otrzymywać świadczenia pomocy materialnej (stypendium socjalne, stypendium dla osób niepełnosprawnych, stypendium rektora lub zapomoga) tylko na jednym kierunku. Przepis dotyczy zarówno sytuacji, gdy student studiuje na wiecei niż jednym kierunku na Uniwersytecie DSW, jak też gdy studiuje na kolejnym kierunku w innej uczelni. Jeśli studentowi lub doktorantowi w danym roku akademickim zostaną przyznane świadczenia pomocy materialnej (stypendium socjalne, stypendium dia osób niepełnosprawnych, stypendium rektora lub zapomoga) na wiecej niż jednym kierunku studiów, ma on obowiązek niezwłocznie po otrzymaniu drugiej lub kolejnej decyzji o przyznaniu świadczenia wybrać kierunek studiów, na którym będzie pobierał świadczenia. Pozostałe komisje stypendialne, które przyznały studentowi lub doktorantowi świadczenia pomocy materialnej, muszą być niezwłocznie poinformowane przez niego na piśmie o rezygnacji z pobierania przyznanych świadczeń. Jeśli student lub doktorant zrezygnuje z pobierania świadczeń pomocy materialnej na Uniwersytecie Dolnośląskim DSW z powodów opisanych powyżej po tym, jak świadczenia te zostały mu już wypłacone, jest zobowiązany do niezwłocznego zwrotu tych świadczeń na konto Uniwersytetu Dolnośląskiego DSW.

Wyrażam zgodę na doręczanie pism za pomocą środków komunikacji elektronicznej - USOSweb w postępowaniu wszczetym niniejszym wnioskiem. Jako adreś elektroniczny wskazuje adres e-mail znajdujący się we wniosku o przyznanie stypendium.

USOSweb: Wniosek o stypendium rektora Strona 1 z 2

17.08.2023 12:39

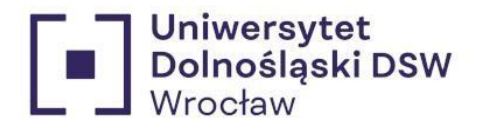

#### <span id="page-19-0"></span>3. Brak załączonych dokumentów potwierdzających znalezienie się w przejściowo trudnej sytuacji

Student, który nie załączy dokumentów będzie proszony do uzupełnienia braków formalnych w terminie 14 dni, jeśli do tego czasu ich nie dostarczy wniosek zostanie rozpatrzony negatywnie

#### <span id="page-19-1"></span>4. Staranie się o zapomogę z tego samego powodu kilka razy

Zgodnie z regulaminem "z tego samego tytułu student może otrzymać zapomogę tylko jeden raz, za wyjątkiem ciężkiej choroby studenta lub śmierci bliskiego członka rodziny"

#### 5. Złożenie więcej niż jednej zapomogi w trakcie semestru

<span id="page-19-2"></span>Zgodnie z regulaminem "zapomoga, o której mowa w § 1 ust. 5 pkt 3 oraz § 1 ust. 6 pkt 3, jest przyznawana nie częściej niż 2 razy w roku akademickim, ale nie częściej niż raz w semestrze."

#### 6. Złożenie wniosku po upływie terminu 3 miesięcy od zdarzenia

<span id="page-19-3"></span>Wniosek o zapomogę należy złożyć w DOFS nie później niż w terminie 3 miesięcy od daty zdarzenia, uprawniającego do przyznania świadczenia. W szczególnie uzasadnionych przypadkach Komisja może podjąć decyzję o przyznaniu zapomogi po upływie 3 miesięcy od daty zdarzenia